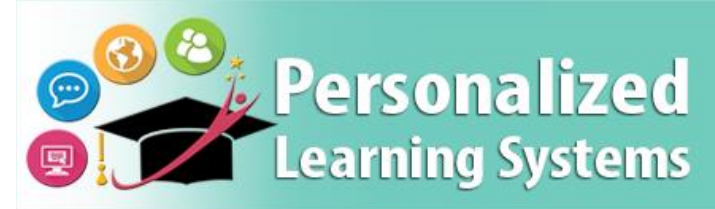

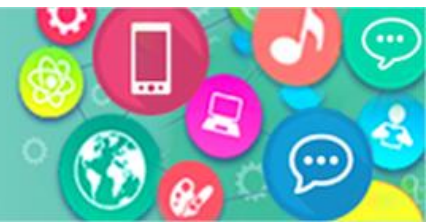

## **Schoology: Logging into the Schoology App from a Mobile Device (Parents)**

### **PURPOSE**

#### **WHY MUST I DO THIS?**

The Schoology mobile app has been updated to include a new pathway for L.A. Unified parents, students, and employees to log into the learning management system (LMS).

#### **REMINDERS**

- The mobile app will retain your launch page selection and login until you select "**Logout**" from the app.
- If a parent adds any additional children through the **Parent Portal**, they will need to log out of the Schoology app to see the recently added children within the LMS.
- The mobile app cannot sync the children in a [Parent Portal](http://parentportal.lausd.net/) account until the parent validates the child's PIN. More information about using the Parent Portal is available at: <http://parentportal.lausd.net/>
- Assistance using L.A. Unified accounts can be found at: [https://mylogin.lausd.net](https://mylogin.lausd.net/)
- More information about using the Schoology mobile app is available at: <https://support.schoology.com/hc/en-us/sections/204340588-Schoology-iOS-App>

## **PROCEDURE**

To access the LMS on your iOS or Android mobile device, please follow the following steps:

**Step 1 Download and launch** the free Schoology app on your mobile device.

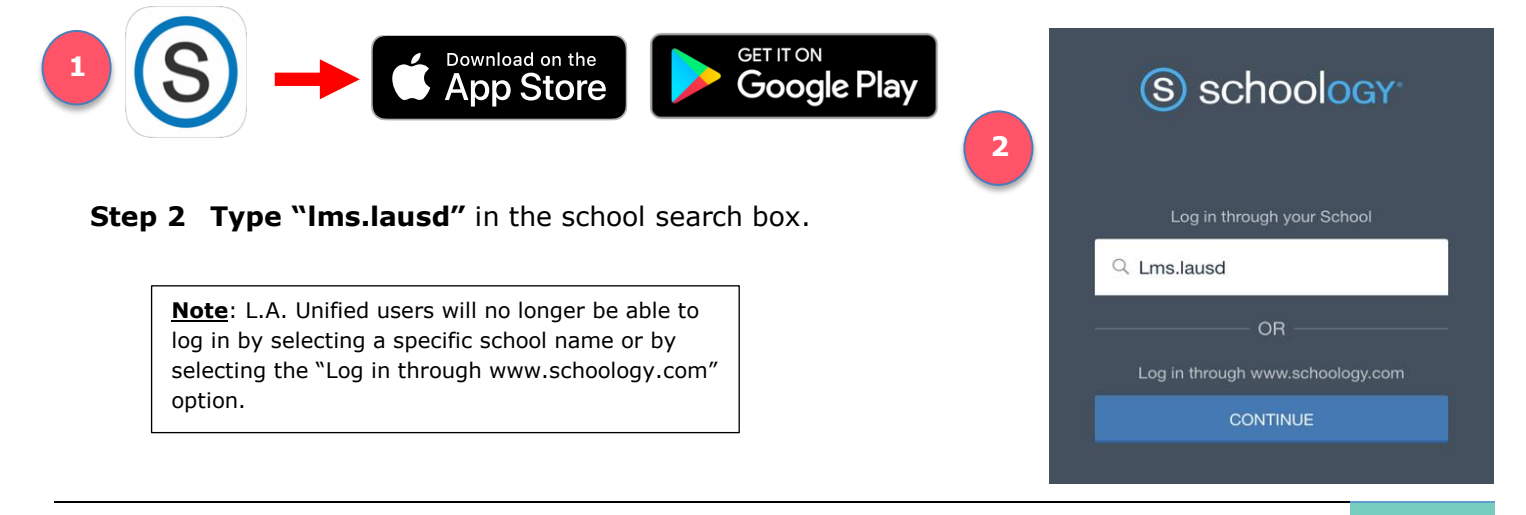

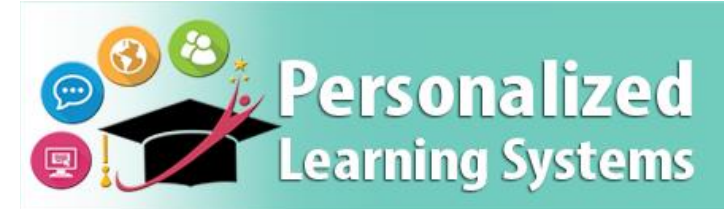

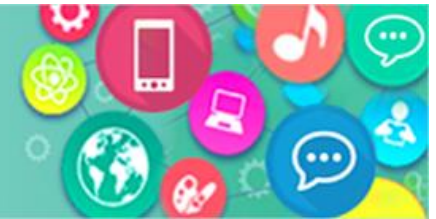

# **Schoology: Logging into the Schoology App from a Mobile Device (Parents)**

**Step 3 Select** "Los Angeles Unified School District."

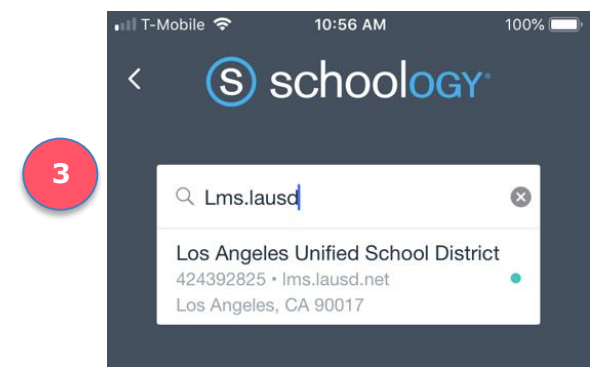

**Step 4 Select your role** [Parents] from the new L.A. Unified launch page.

**Step 5 Log in** with your L.A. Unified Parent Portal account user name and password.

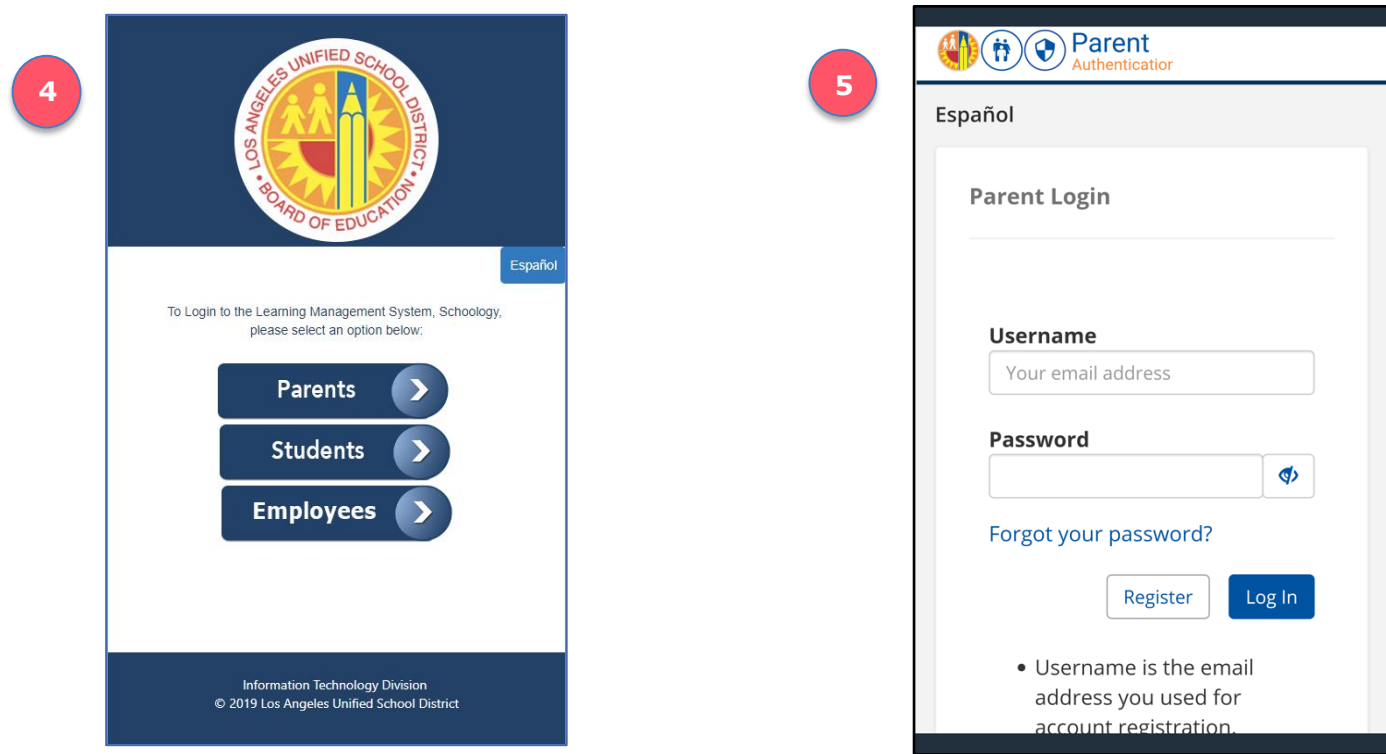